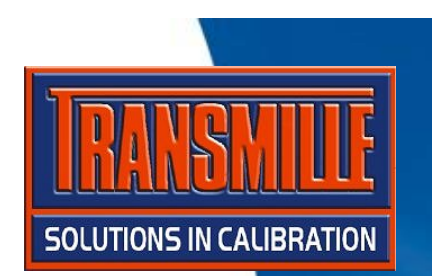

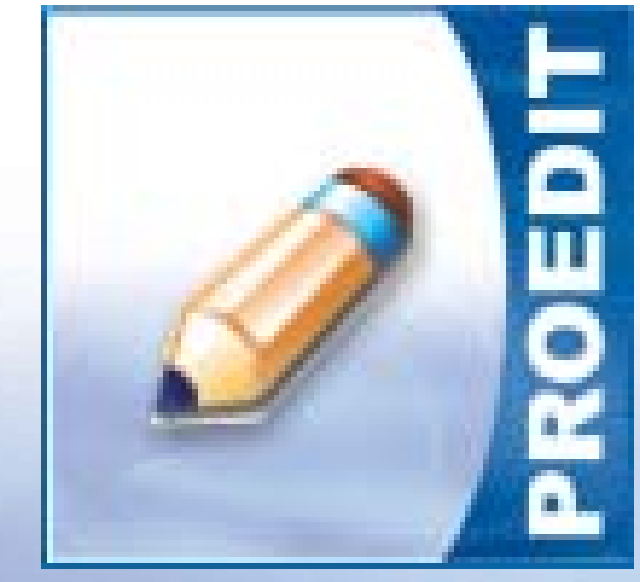

# PROEDIT WRITING A PROCEDUREUSING THE BUILT-IN PROCEDURE WIZARD

# *ProEdit* :: Writing a Procedure Step 1

### **→ Start ProEdit**

### **→ Select File → Procedure Builder Wizard → Multimeter**

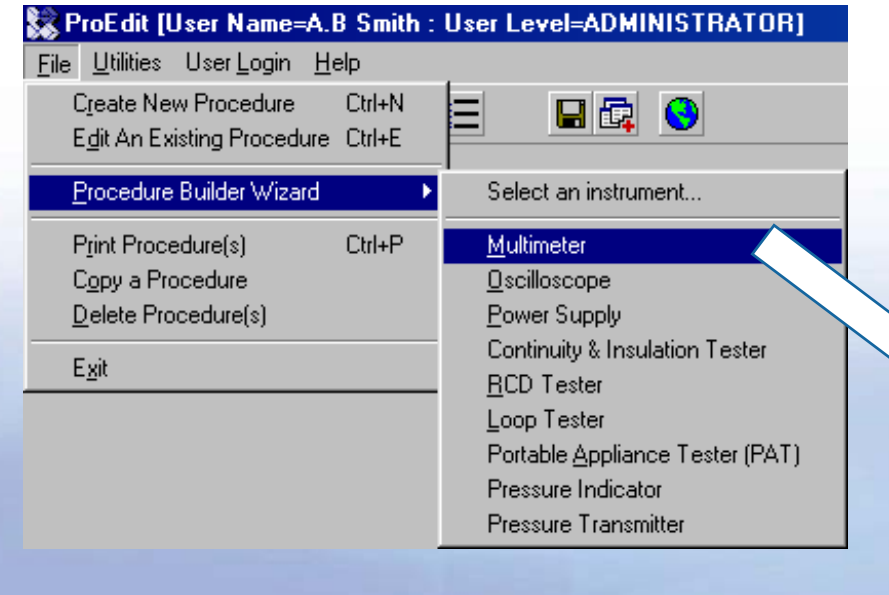

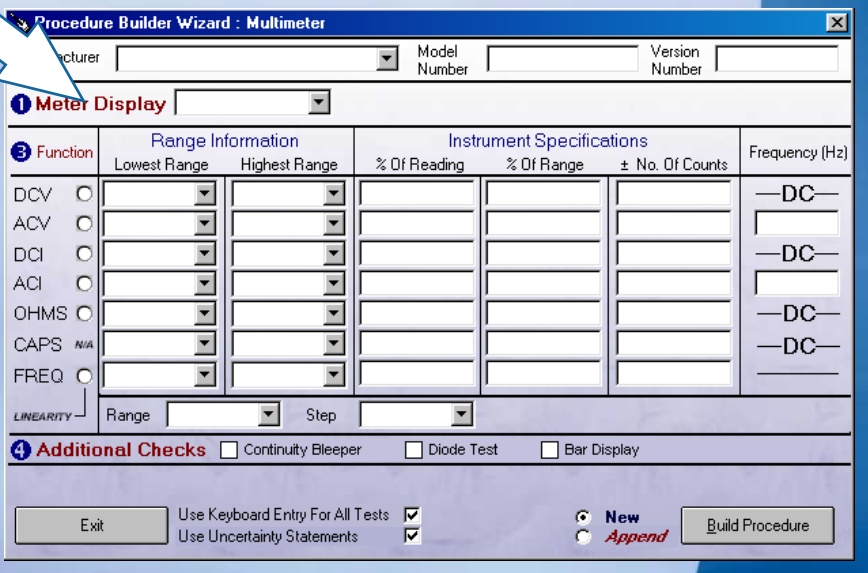

**→ Enter Manufacturer, Model Number and Version number** 

**→ Select Meter Display as 3999 The actual test value is set as 3900 (to ensure over range is not reached)**

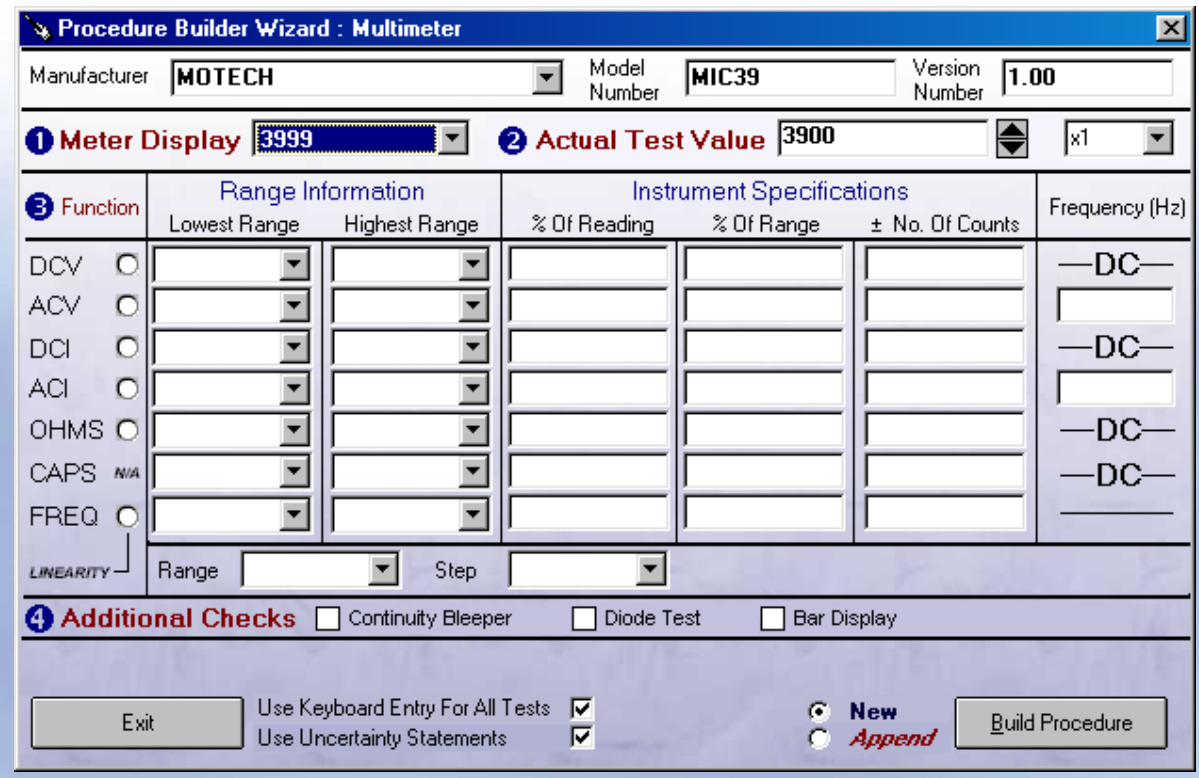

- **→ For DC Voltage select the Lowest range as 400mV**
- **→ Select 1000V for the highest range this will be edited after the wizard has finished to change this to 600V**
- **→ Enter the specification as detailed in the manufacturer handbook (shown below)**

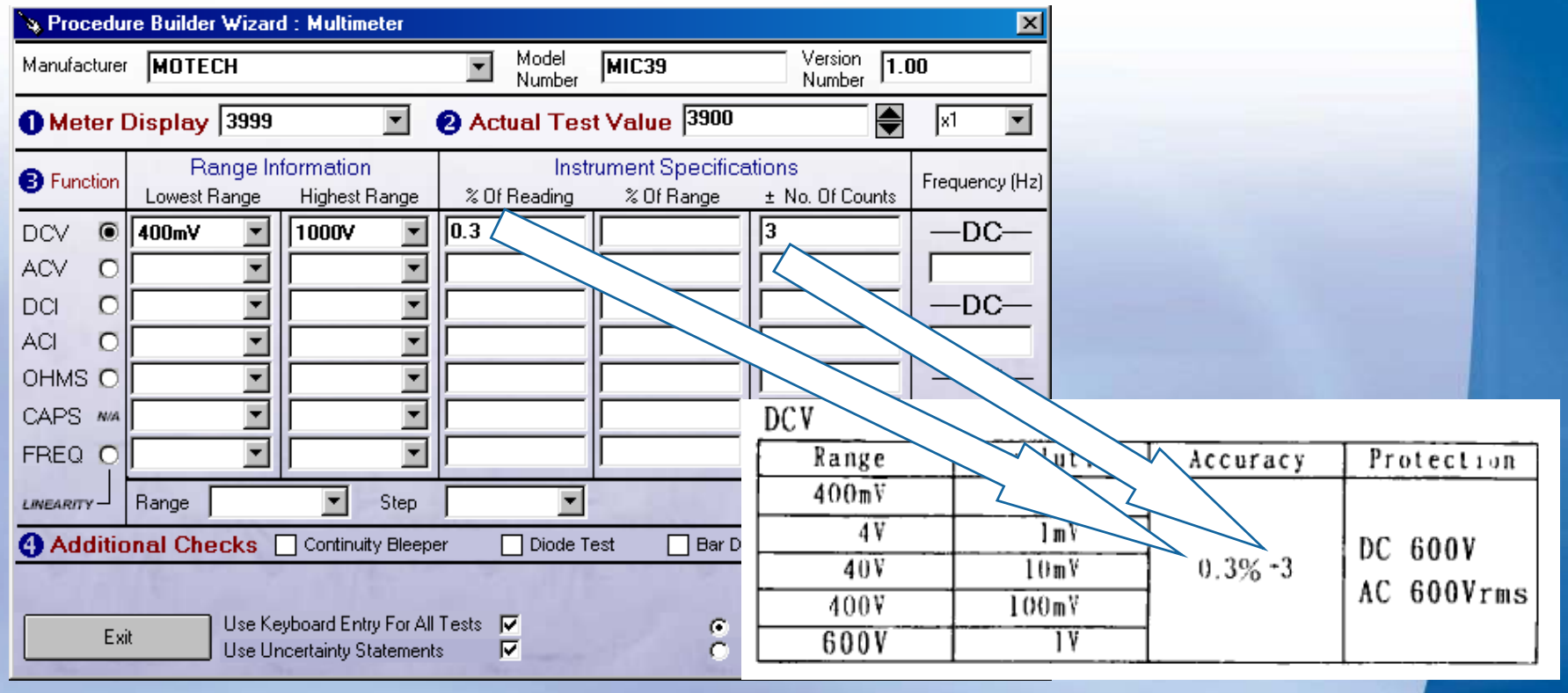

**To create a** *linearity* **section on the 40V range in 10V steps :**

- **→ To set linearity for DC Voltage, click on the option next to the DCV title**
- **→ In the range drop down list, select 40V**
- **→ In the step drop down list, select 10V**

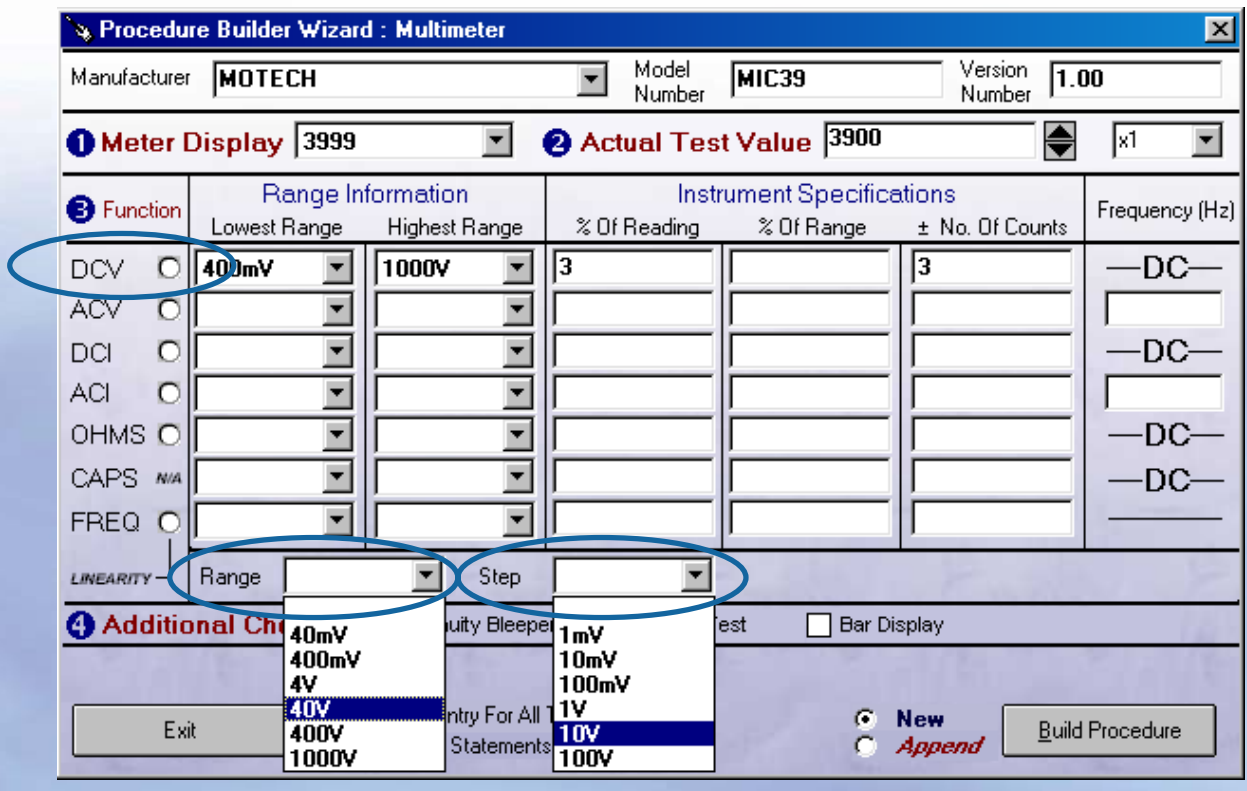

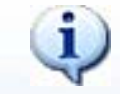

**Linearity can be set for one specific function only**

**→ Complete any other functions to add these tests to the procedure – note for ACV and ACI a frequency can also be entered.**

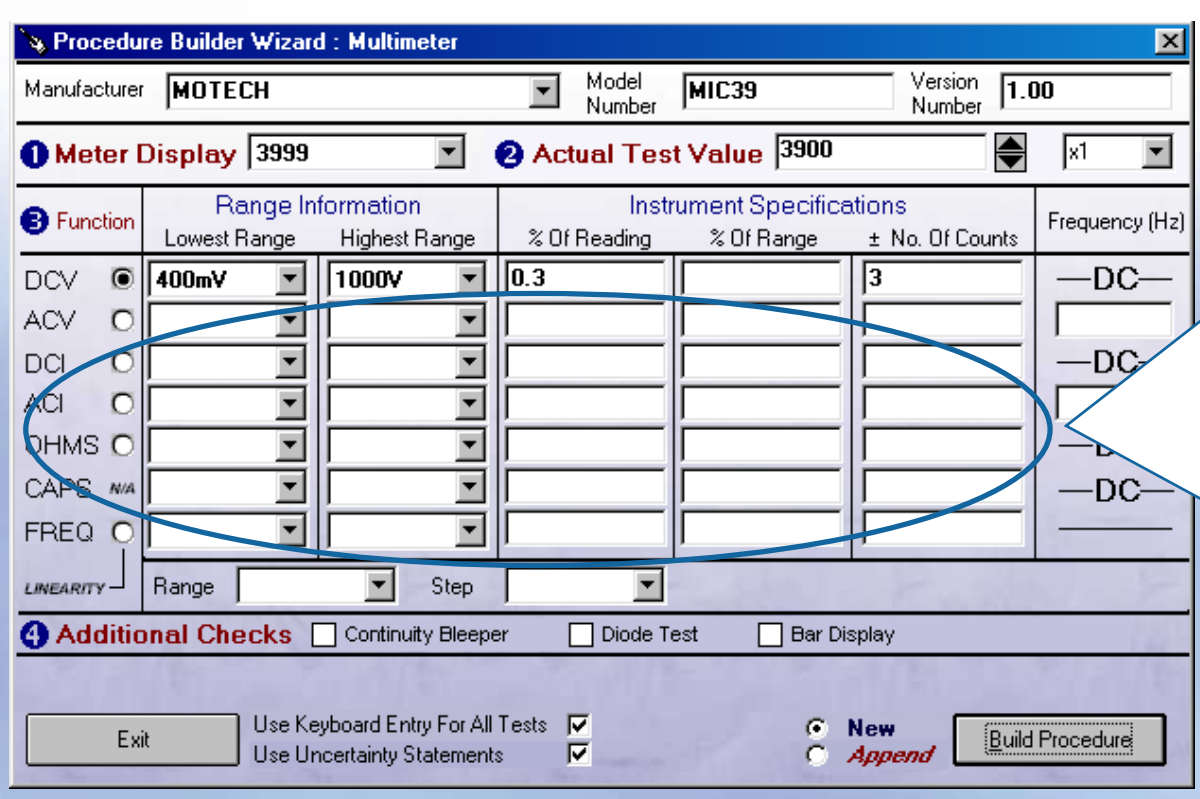

**Additional pass/fail checks can be performed on the following :**

- **→ Continuity beeper**
- **→ Diode test**
- **→ Bar Display**

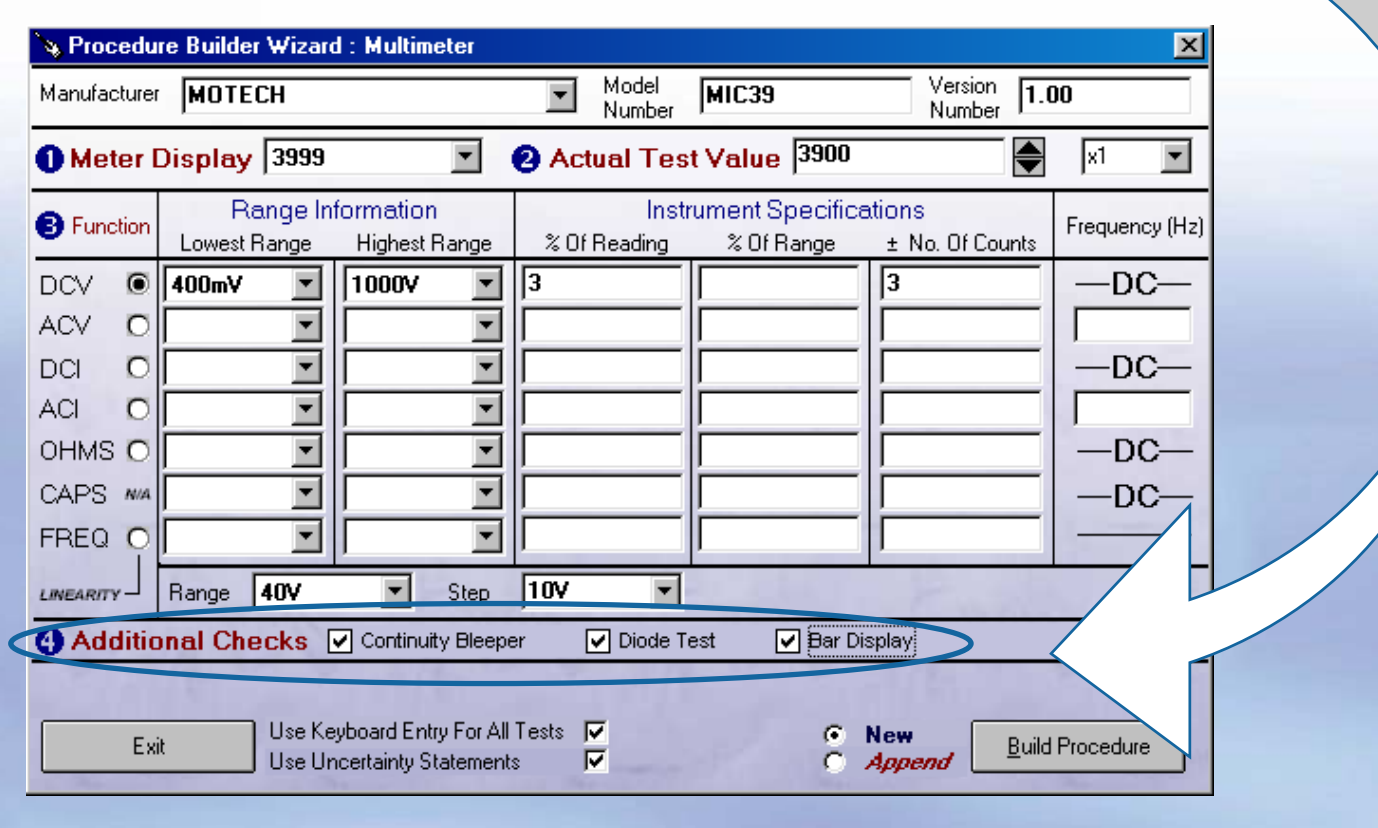

**The reading input method is set to keyboard entry as default (this is the most suitable for digital multimeters) – if the multimeter is analogue, this can be de-selected and the procedure will be set to deviate the calibrator.**

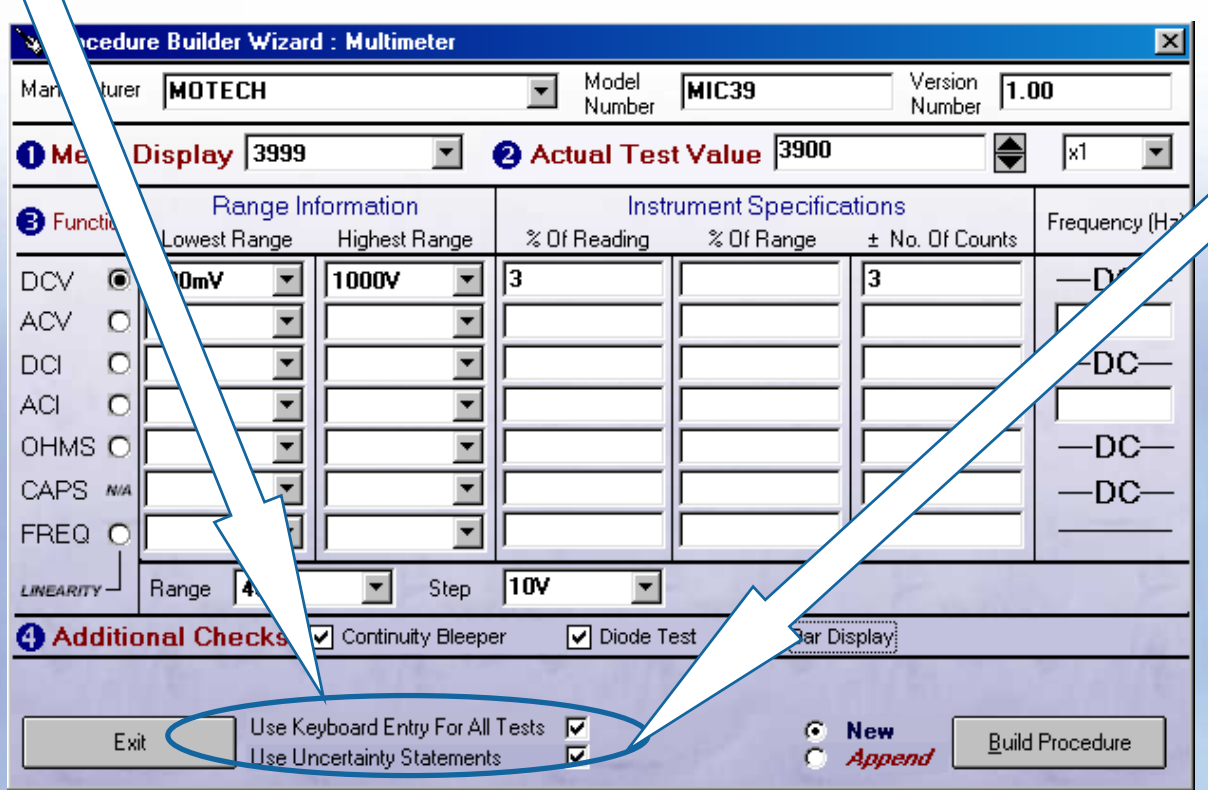

**The Use Uncertainty Statements option will automatically select the correct uncertainty statements for the procedure, based on the functions selected.**

### **Click on the Build Procedure button to proceed**

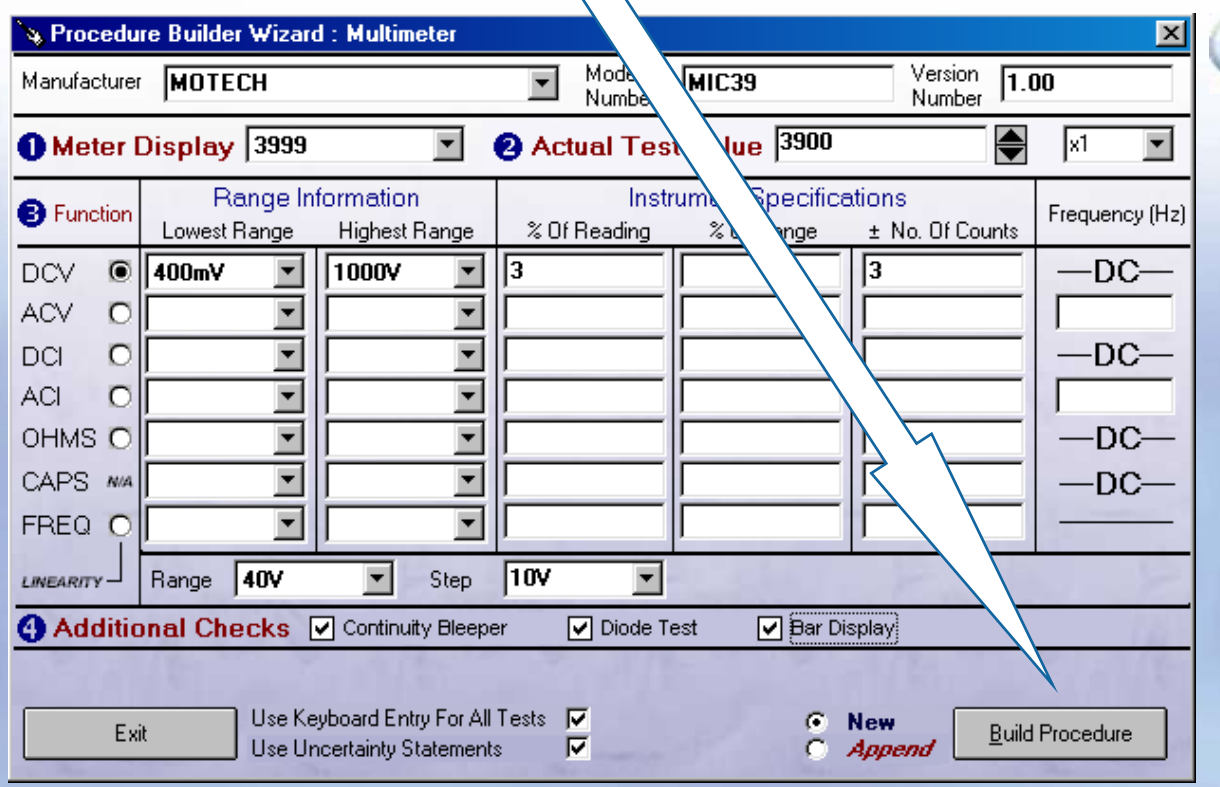

**When this message appears click No to close the screen or Yes to create another procedure**

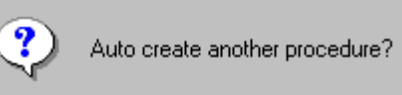

**Yes** 

**ProEdit** 

No.

 $\overline{\mathbf{X}}$ 

**Now the procedure has been created, in this case it needs the DCV highest range edited to be 600V instead of 1000V.**

### **→ Select File > Edit An Existing Procedure**

**→ Select Model Number and enter MIC39, then click Start Search** 

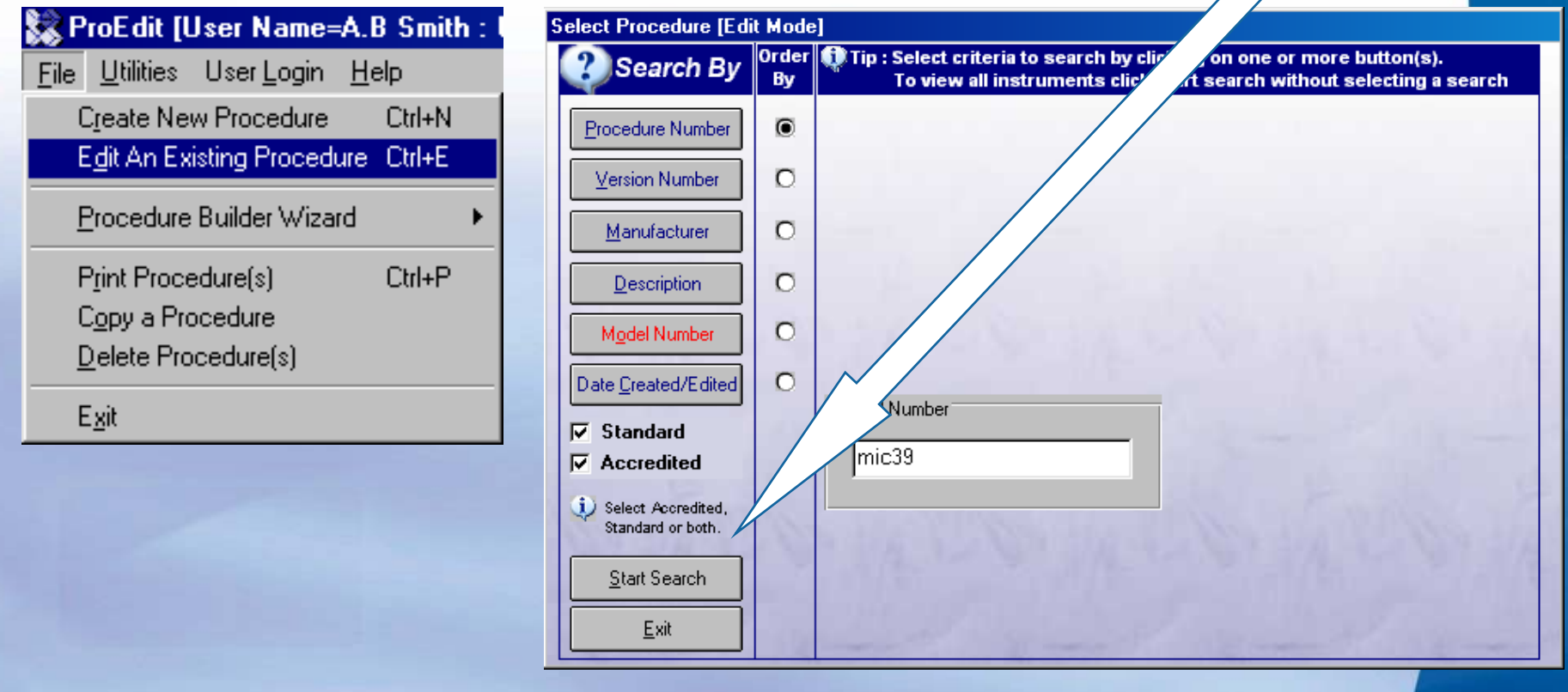

### → The MIC39 procedure will be listed, select and click Accept

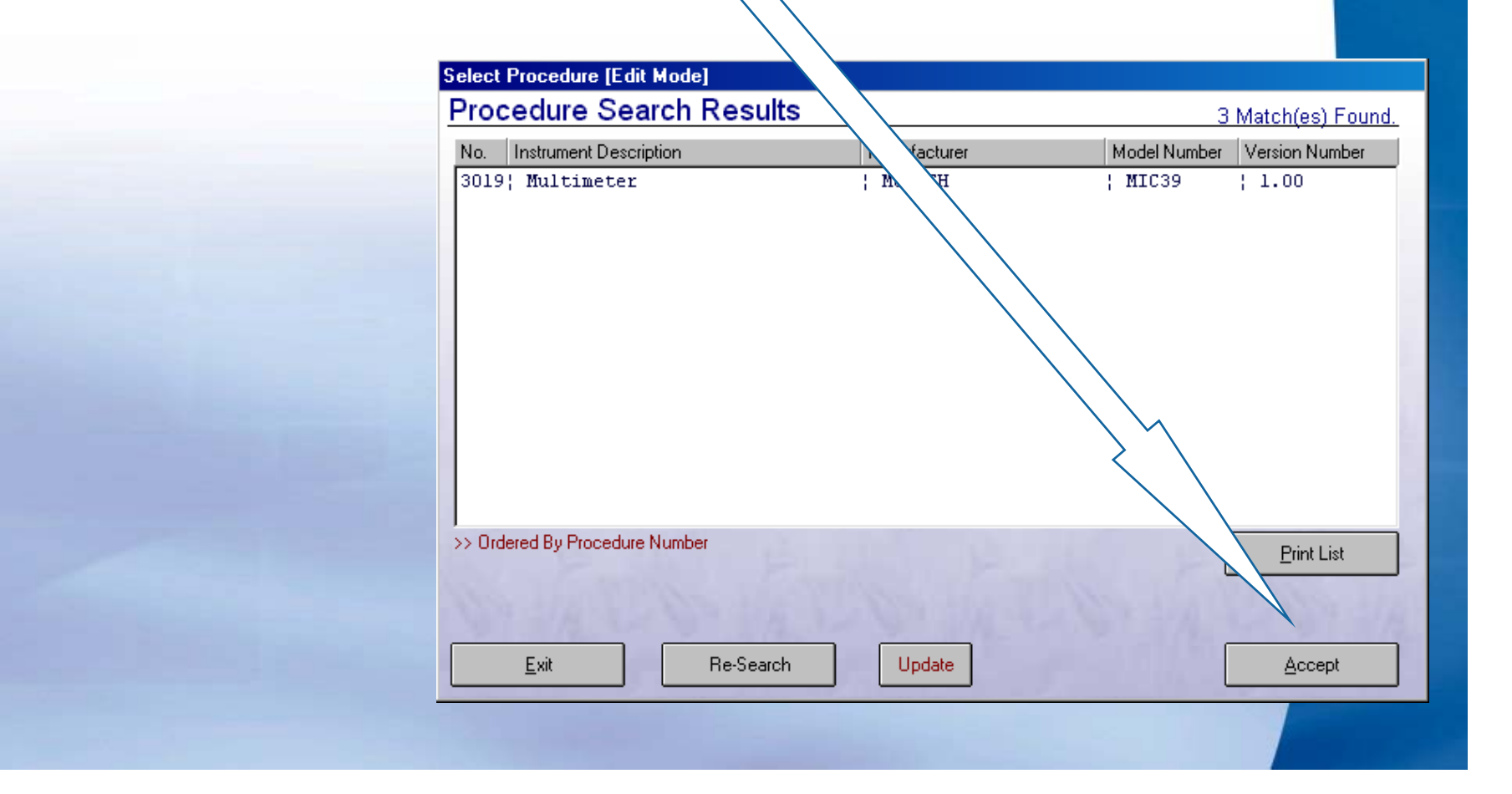

### **→ The procedure instrument information screen will be displayed – click Next to continue.**

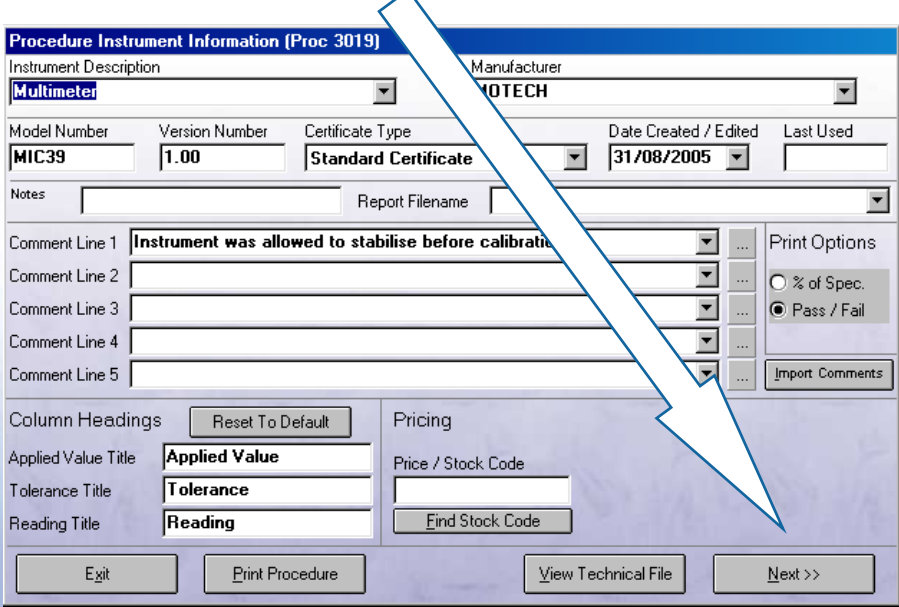

#### **Procedure Instrument Information (Proc 3019)**

#### Uncertainty Statements

Please select the uncertainty statements required to be printed on the certificate (note ; these will not be printed if the procedure uses individual uncertainties for each test)

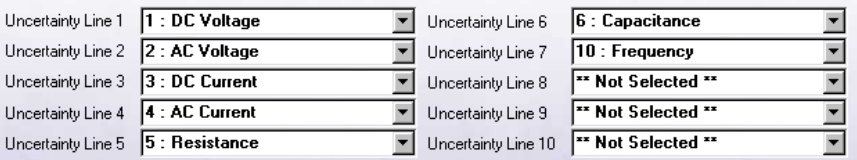

#### **Traceable Calibration Instruments**

Please select the traceable instruments required to be used for calibration. These will be printed on the certificate cover sheet (note : these instruments will not be printed on UKAS certificates).

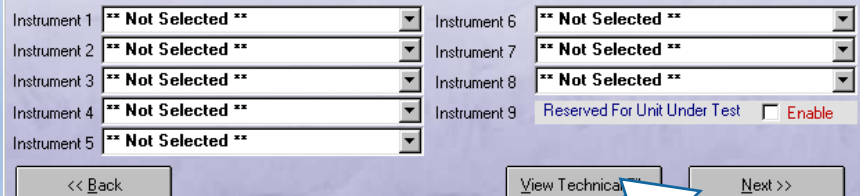

**→ Uncertainty statements & traceable instruments screen will be displayed – click Next to continue.**

→ Click the Show All button – a scrollable list will display all the **procedure tests – select test 11 (1000V D.C. Range) then click OK**

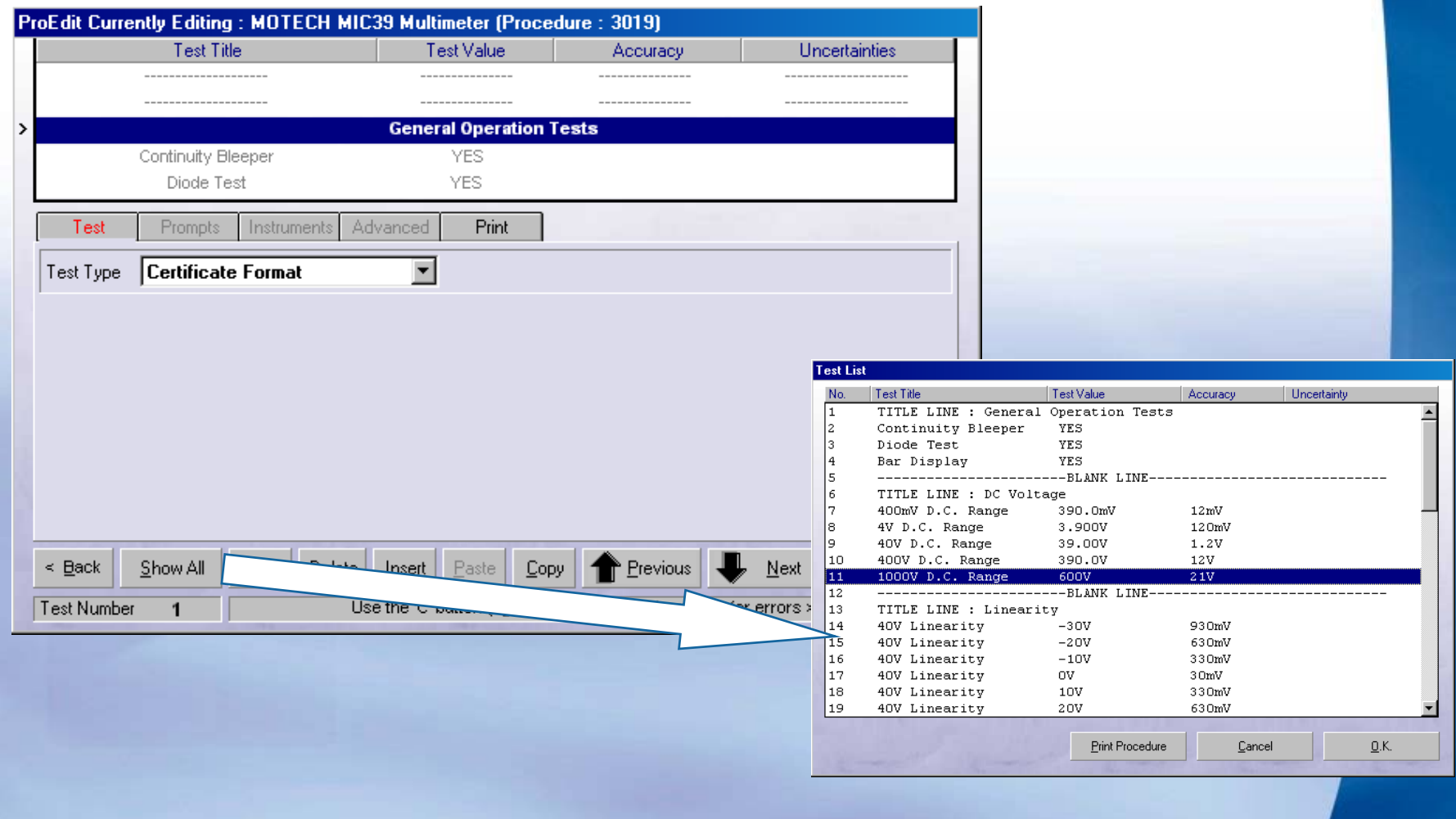

- **→ This test needs to be changed from 1000V (as set by the wizard) to 600V as per the Motech specification**
- **→ Change the test title, the test value and the Inst. Range boxes to 600V**

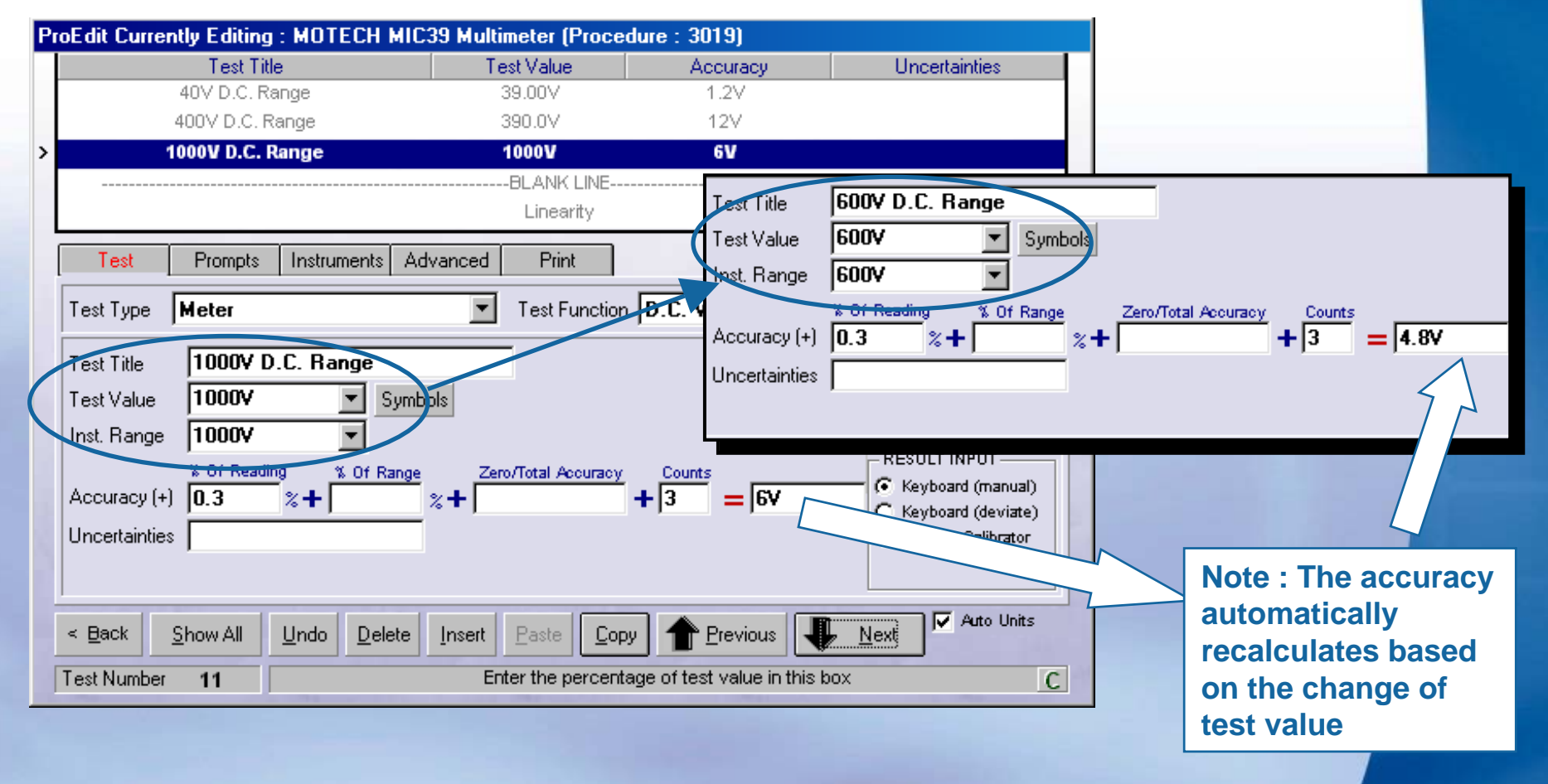

## ProEdit :: Additional Procedure Builders

ProEdit provides additional procedure builder wizards for the following types of instrument :

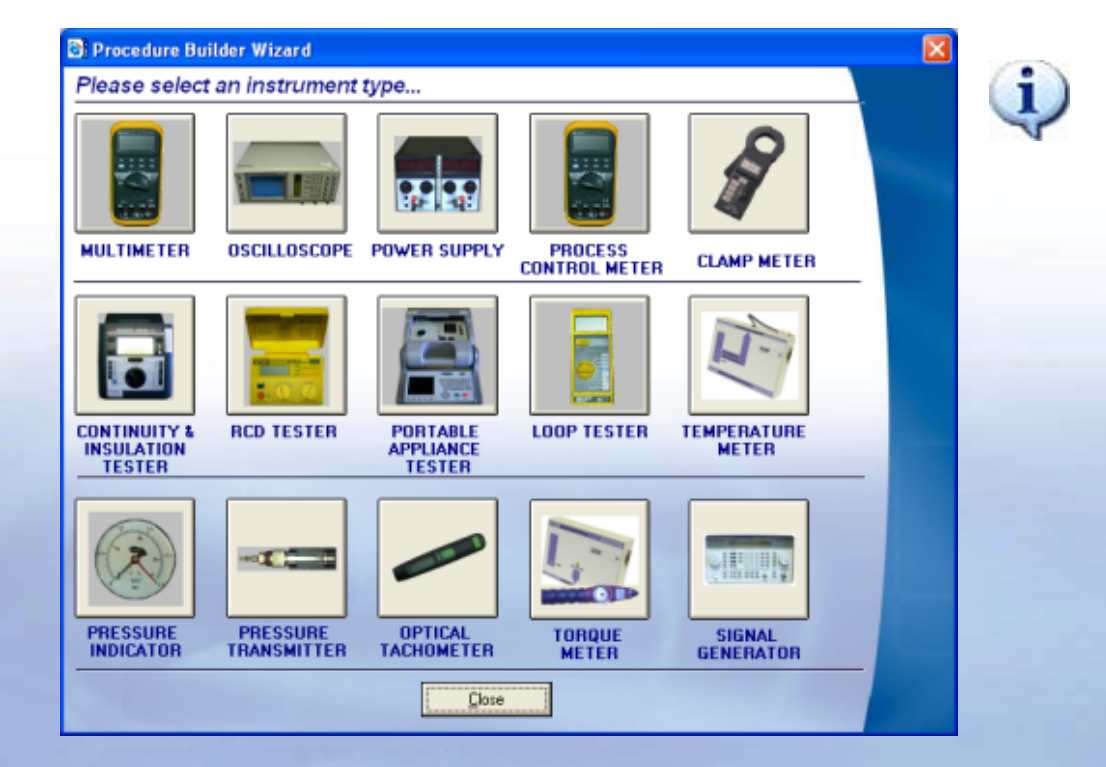

**These wizards are designed to automate as much as possible the writing of a procedure.**

**The wizard will allow 95% of the hard work to be done automatically, with only minor changes required to ranges / accuracies wherenecessary.**

## ProEdit :: Oscilloscope Procedure Builder

This function provides automatic creation of Oscilloscope procedures, including the following functions :

- General operation checks (pass/fail type tests)
- •Amplitude
- Timebase
- $\bullet$ Bandwidth (frequency sweep)

**The procedure builder allows the Setup of multiple channels using Either number of letter channel Identifiers e.g. Channel A,B,C etc or Channel 1,2,3 etc.**

**The procedure can be configured to use uncertainty statements or to Implement the automatic uncertainty calculation system.**

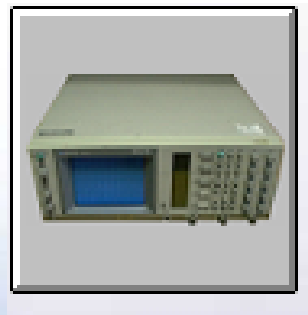

### **OSCILLOSCOPE**

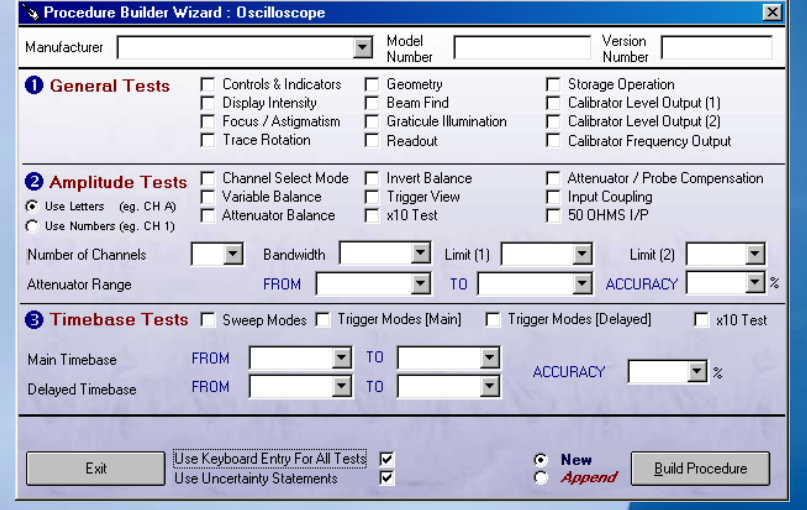

## ProEdit :: Power Supply Procedure Builder

This function provides automatic creation of power supply procedures, including the following functions :

 Voltage ranges – with custom step size Current ranges – with custom step sizes 2 Fixed output function tests Output resistance test

**The procedure can be configured to use the Transmille power supply calibration adaptor (recommended as this provides all the required functionality including a built in current load).**

**Use of a normal multimeter for voltage Readings and General type tests for current measurements (obtained using other methods) is also supported.**

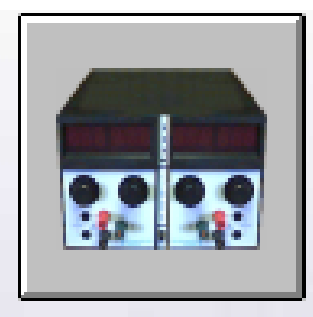

**POWER SUPPLY** 

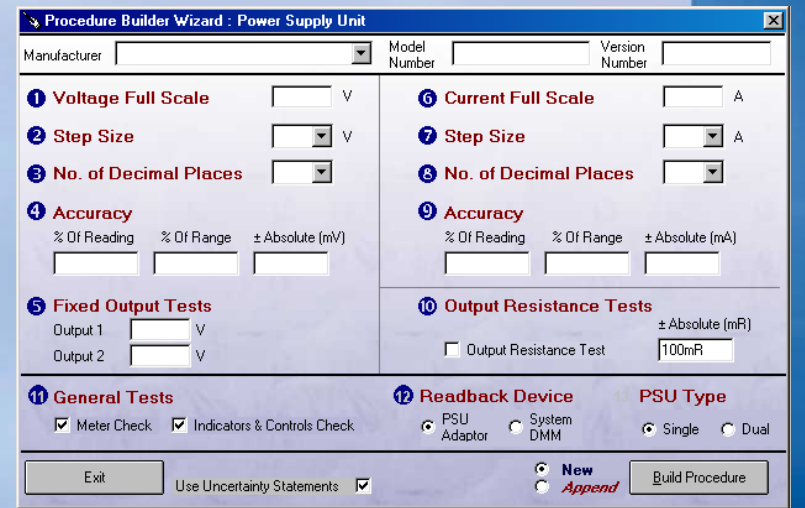

## ProEdit :: Insulation Tester Procedure Builder

- $\bullet$  This function provides automatic creation of insulation tester
- $\bullet$ procedures, including the following functions :
- $\bullet$ Continuity resistance
- $\bullet$ Continuity test current
- $\bullet$ Insulation resistance
- •**Insulation test voltage**
- •AC voltage measurement
- •General operation checks
- $\bullet$ This procedure requires use of a
- •Transmille 2100 Electrical Test
- •Equipment Calibrator.

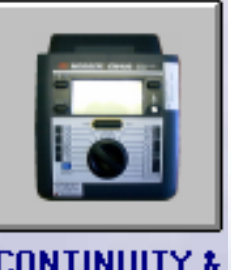

INSIII ATINI ESTER

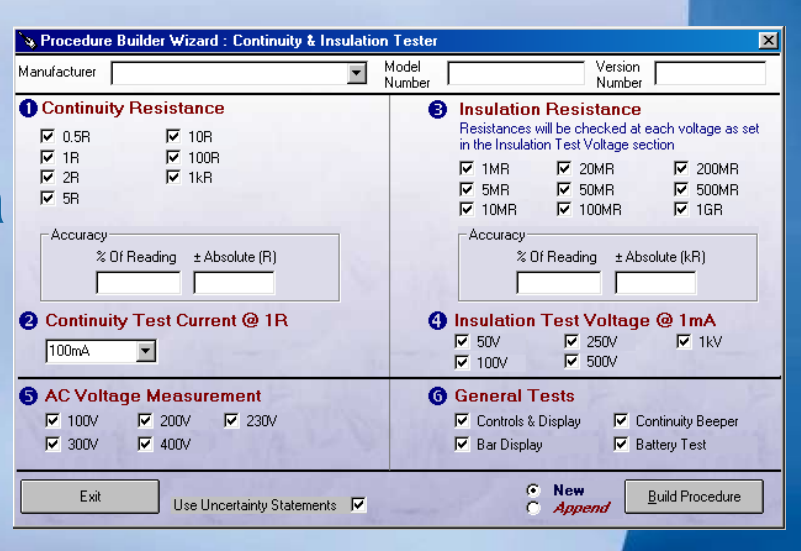

## ProEdit :: RCD Tester Procedure Builder

- This function provides automatic creation of RCD tester
- $\bullet$ procedures, including the following functions :
- •Trip current tests
- •Trip current multiplier tests  $\omega$   $\frac{1}{2}$ , 2 & 5I
- •Trip time tests
- $\bullet$ Additional checks (including mains voltage)
- •This procedure requires use of a
- $\bullet$ Transmille 3200 Electrical Test
- •Equipment Calibrator.

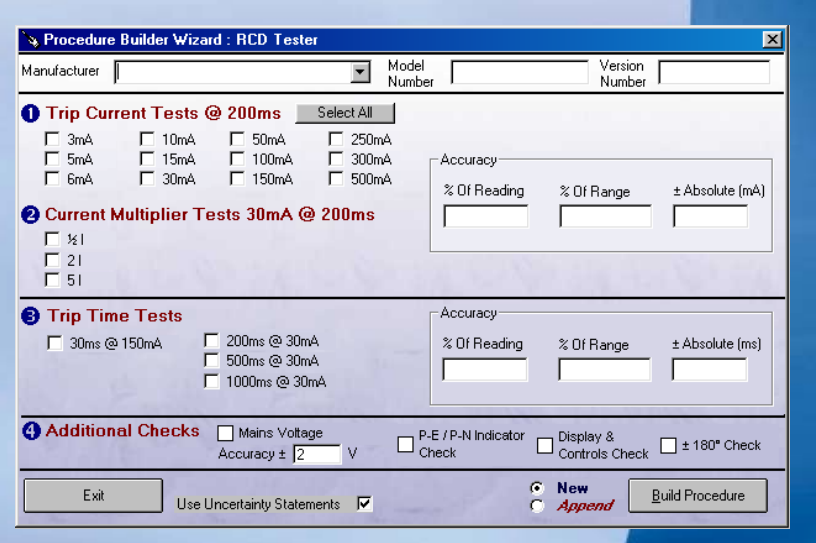

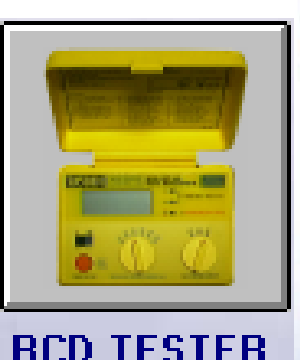

## ProEdit :: PAT Procedure Builder

- This function provides automatic creation of
- $\bullet$ Portable Appliance Tester procedures,
- $\bullet$ including the following functions :
- Earth Bond (including linearity)
- $\bullet$ **Insulation Resistance**
- Leakage Current
- Flash (Class 1 & 2)
- •Load Tests (0.13kVA & S/C)
- •This procedure requires use of a
- $\bullet$ Transmille 2100 Electrical Test
- •Equipment Calibrator.

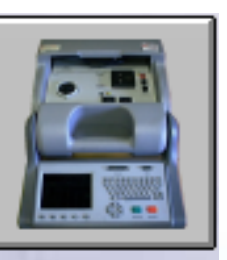

**PORTABLE APPI IANCE TESTER** 

& Procedure Builder Wizard : Portable Appliance Tester (PAT)  $\overline{\mathbf{x}}$ Model<br>Number Version Manufacturer  $\overline{\phantom{a}}$ Number **O** Earth Bond Function **2** Insulation **B** Leakage **Resistance** Current  $\Gamma$ Current **Accuracy (Current)**  $\Box$  25A .30 % Of Reading  $\nabla$  1M  $\Omega$  $\nabla$  2mA  $\Box$  12A  $\nabla$  7M  $\Omega$  $\nabla$  5mA **Accuracy (Resistance)**  $W = 9M\Omega$  $\Box$  104  $\nabla$  7mA % Of Reading  $\nabla$  15M $\Omega$  $\Box$  8A  $\nabla$  19M $\Omega$  $\Box$  6A  $± 0hms$  $\Box$  4A Accuracy Accuracy  $\Box$  100mA % Of Reading % Of Reading  $\pm k$  Ohms  $± mA$ Advanced **Accuracy (Current) Accuracy (Voltage) O** Flash Tests **6** General Tests % Of Reading V Load Tests<br>S/C & 0.13kVA  $\nabla$  Class 1 30 % Of Reading  $\pm m\Delta$ Class<sub>2</sub> Ⅳ Controls & Display  $C$  New Exit **Build Procedure** Use Uncertainty Statements |V C Append

## ProEdit :: Loop Tester Procedure Builder

- This function provides automatic creation of Loop tester
- $\bullet$ procedures, including the following functions :
- •Loop resistance (up to 3 ranges)
- •General checks
- $\bullet$ This procedure requires use of a
- $\bullet$ Transmille 3200 Electrical Test
- •Equipment Calibrator.

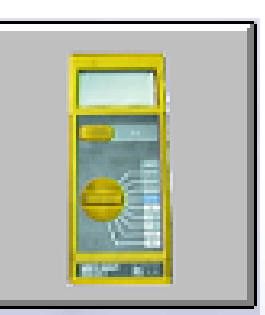

### **LOOP TESTER**

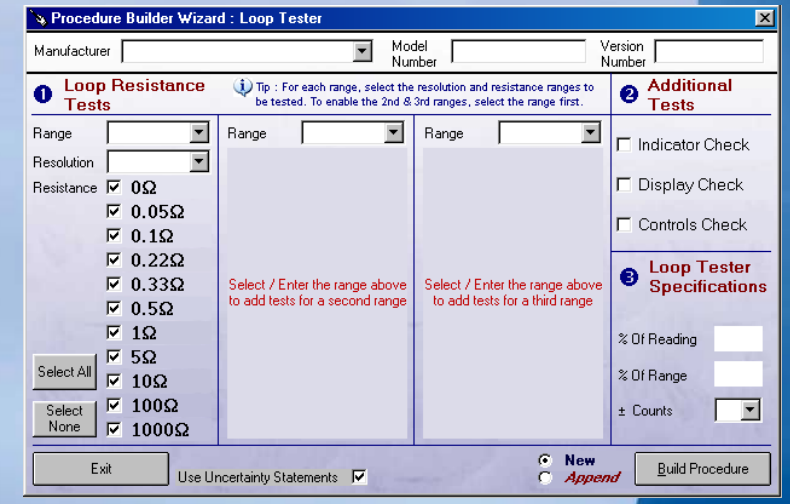

## ProEdit :: Pressure Indicator Procedure Builder

This function provides automatic creation of pressure Indicator procedures. Tests are set up as a pressure span (min/max) with test points automatically determined and displayed graphically :

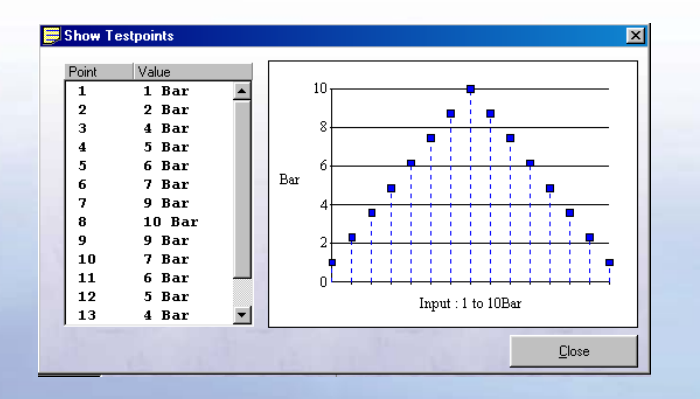

Tests can be set to use a Druck515 pressure calibrator or to use General type tests for manual data entry.

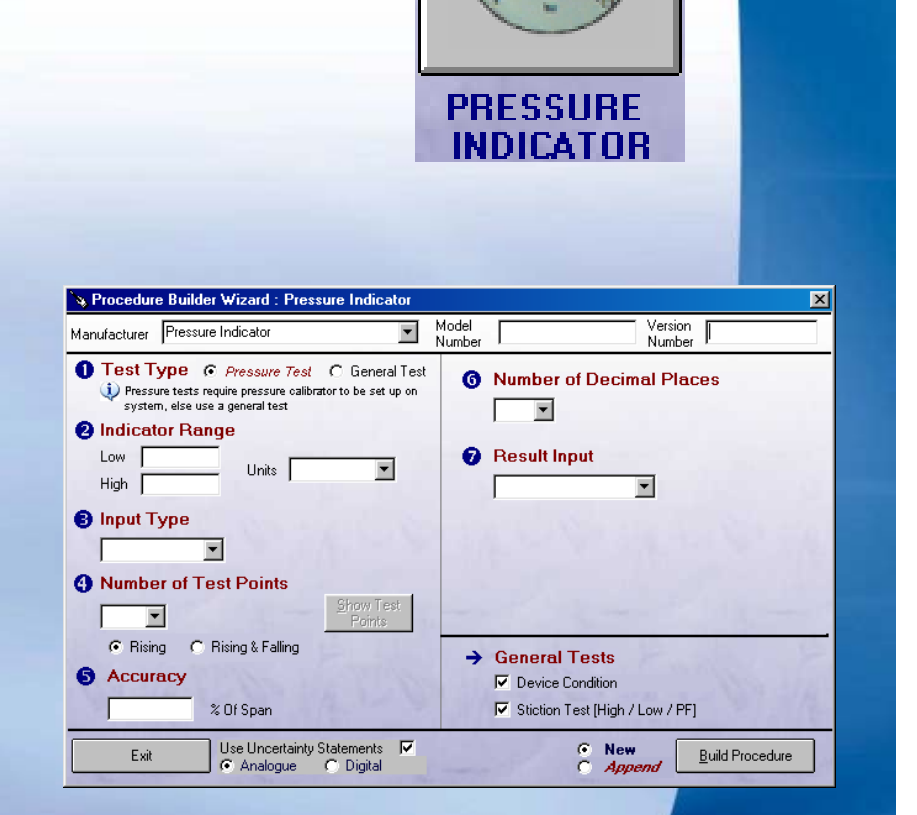

# ProEdit :: Pressure Transmitter Procedure Builder

This function provides automatic creation of pressure transmitter procedures. Tests are set up as a pressure span (min/max) with test points automatically determined and displayed graphically :

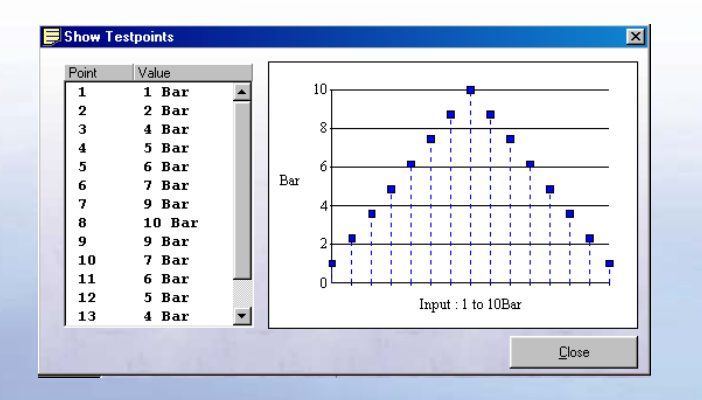

Tests can be set to use a Druck515 pressure calibrator or to use General type tests for manual data entry.

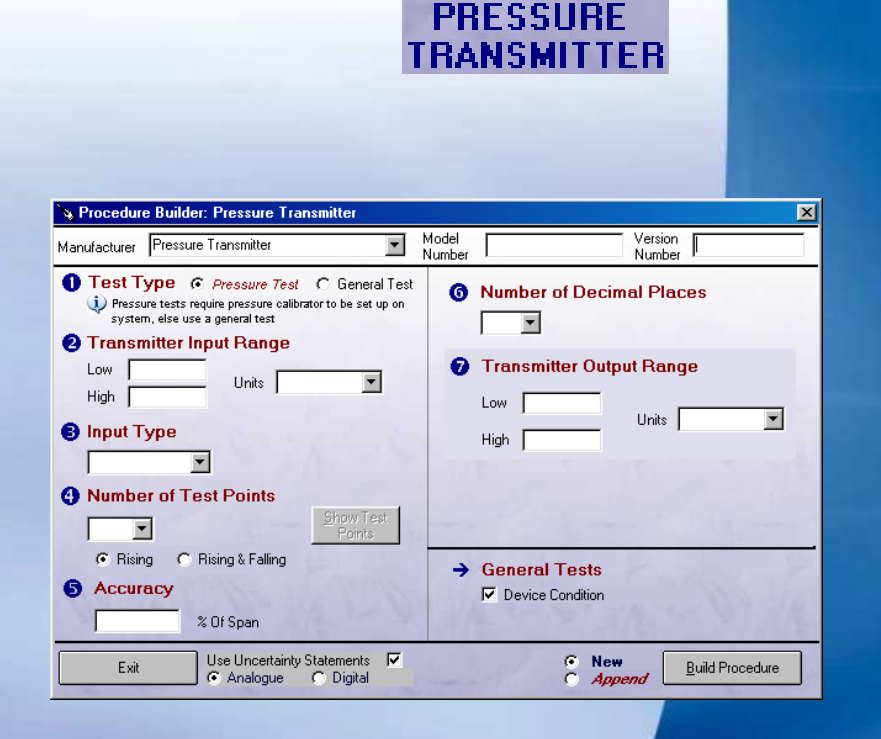

**COCO**